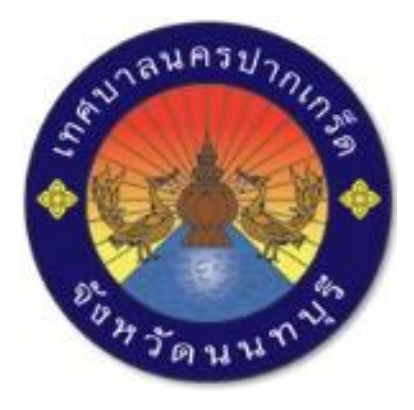

## **คู่มือการใช้งาน ระบบแผนที่ออนไลน์**

# **ระบบสารสนเทศภูมิศาสตร์ในงานด้านการช่างและการผังเมือง เทศบาลนครปากเกร็ด**

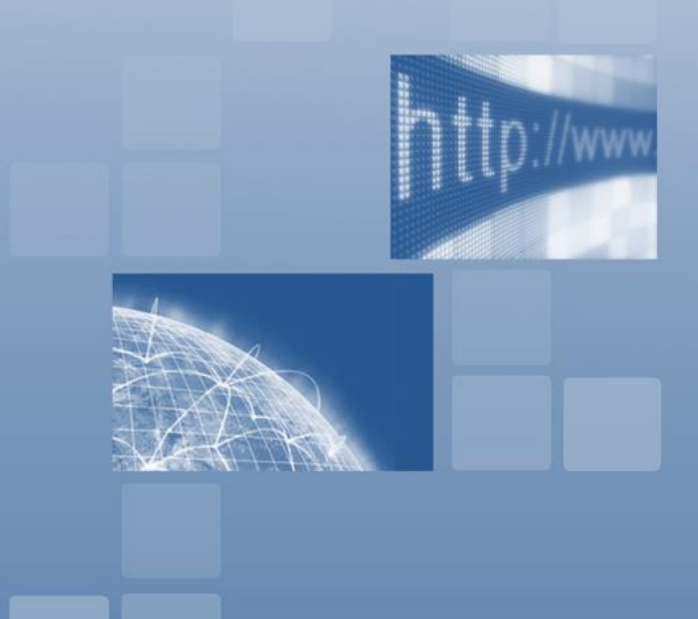

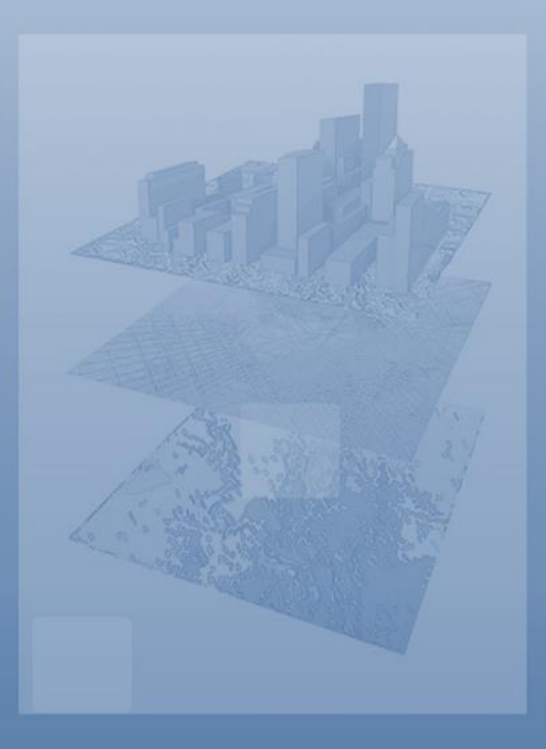

### **การเข้าใช้งานระบบ**

เข้าใช้งานผ่านเว็บบราวเซอร์ พิมพ์ url: 210.1.36.19

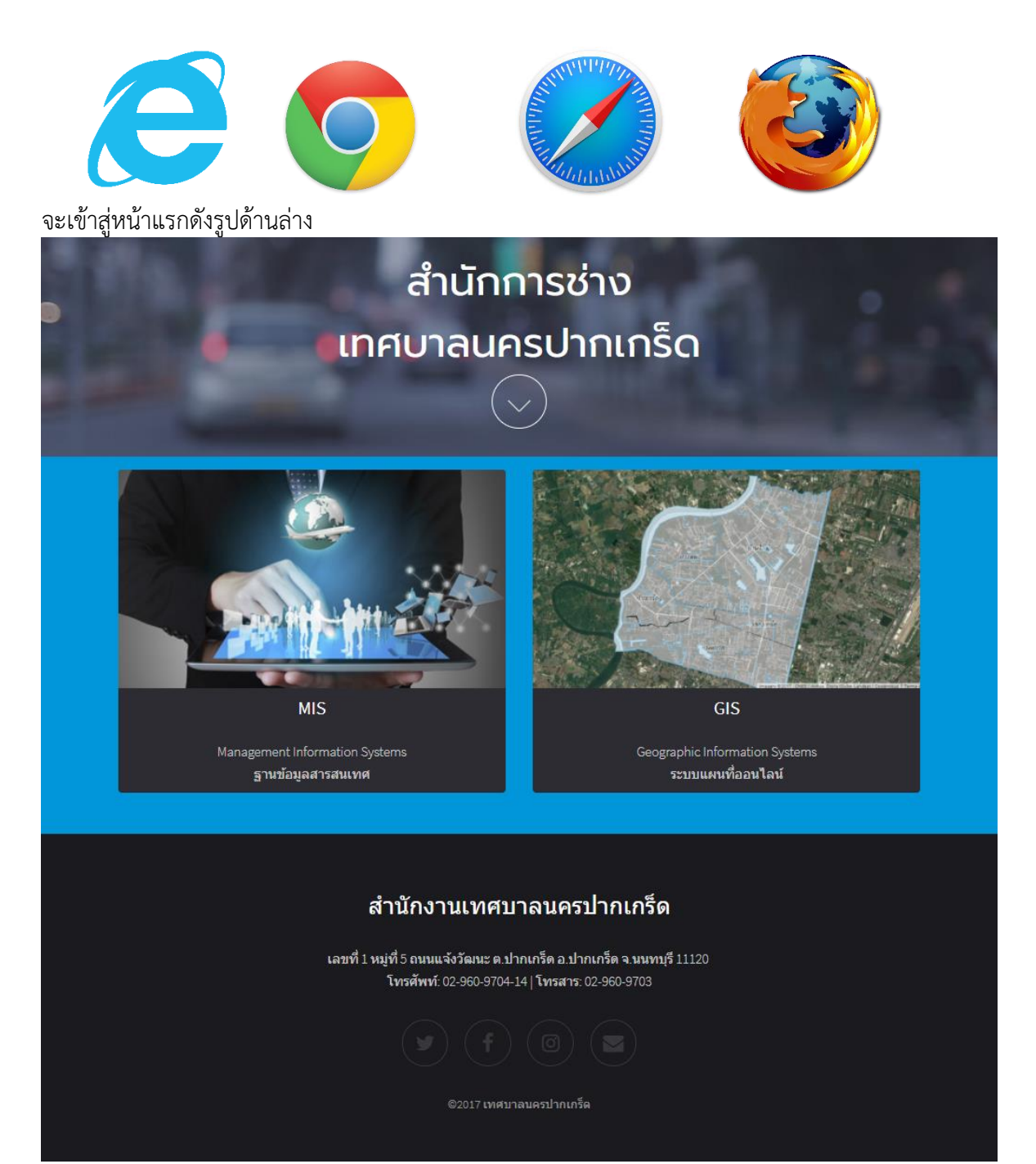

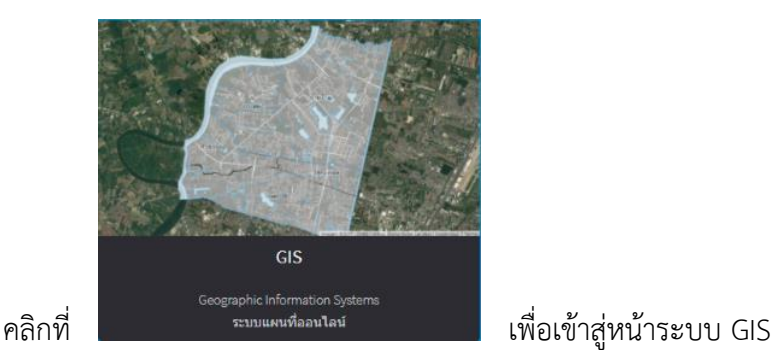

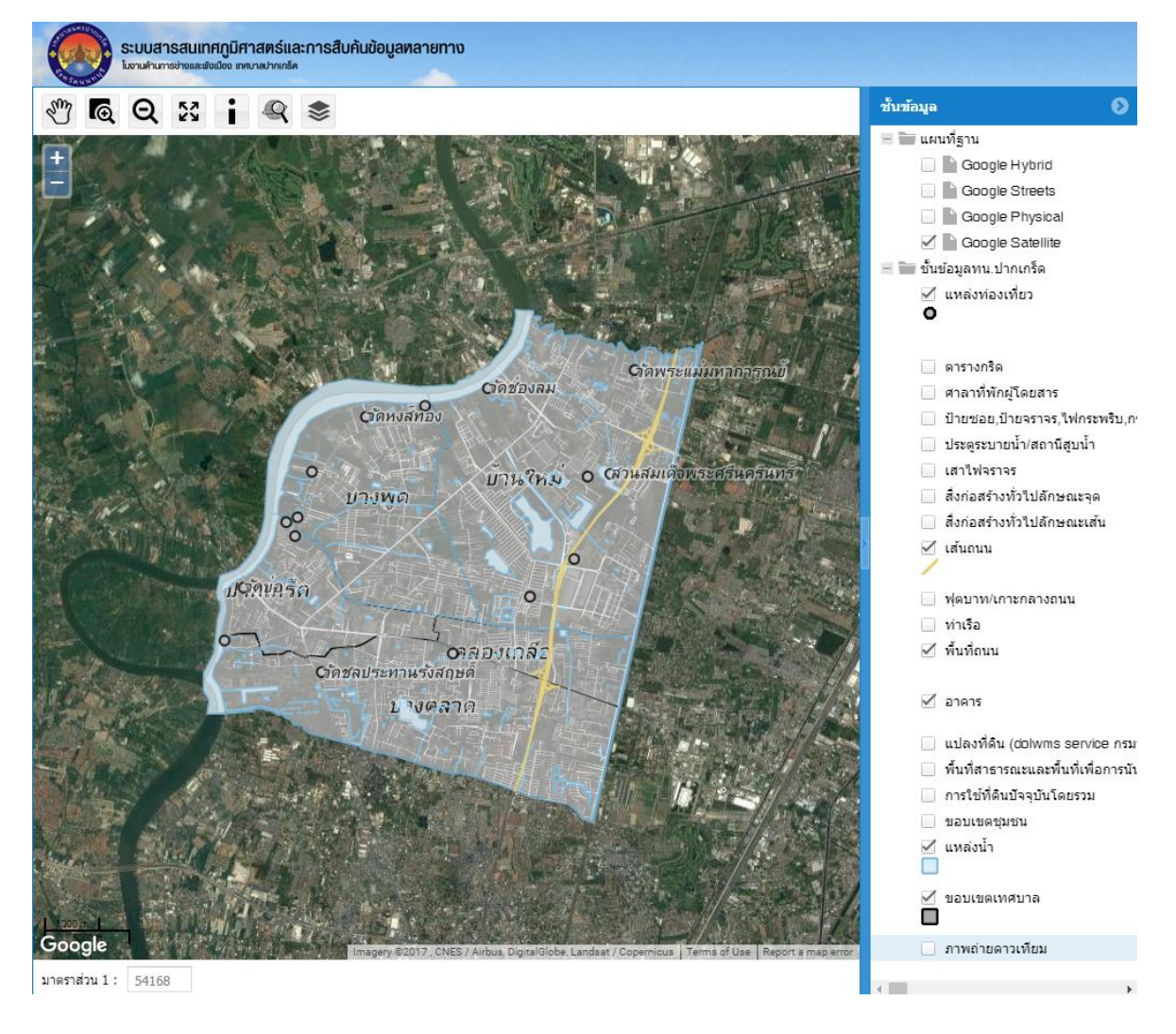

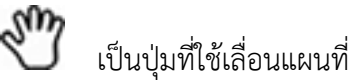

IQ. เป็นปุ่มที่ใช้ขยายพื้นที่โดยการคลิกค้างแล้วลากให้ปรากฎกรอบสีแดงในบริเวณที่ต้องการขยายดู

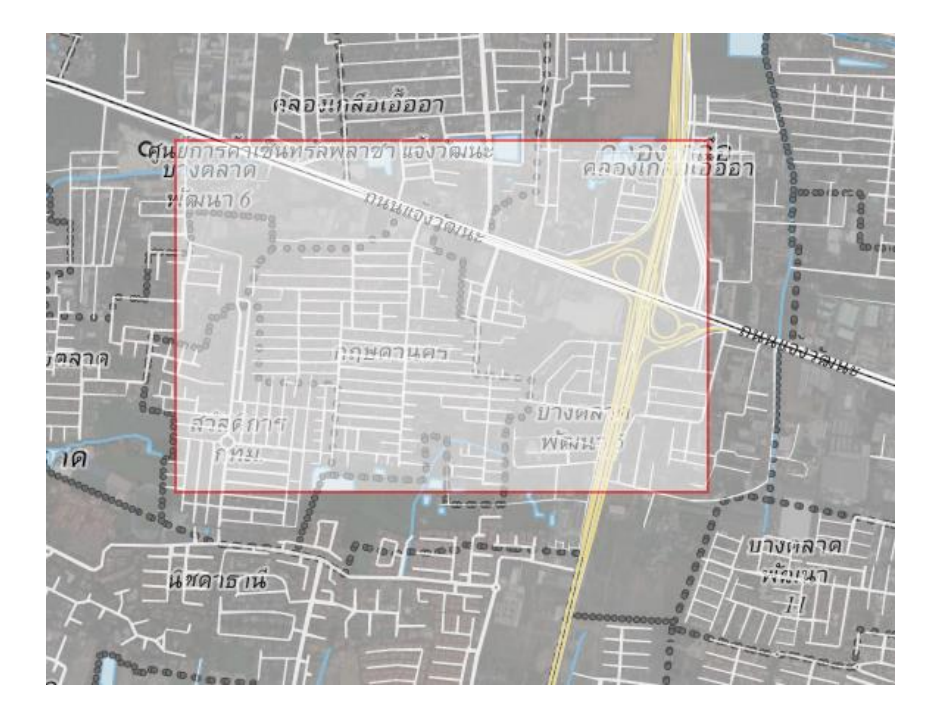

เป็นปุ่มที่ใช้ย่อพื้นที่เพื่อดูภาพกว้างขึ้นโดยการคลิกที่ปุ่มแล้วลากให้ปรากฎกรอบสีแดงในบริเวณที่ ต้องการย่อเพื่อดูภาพกว้างขึ้น

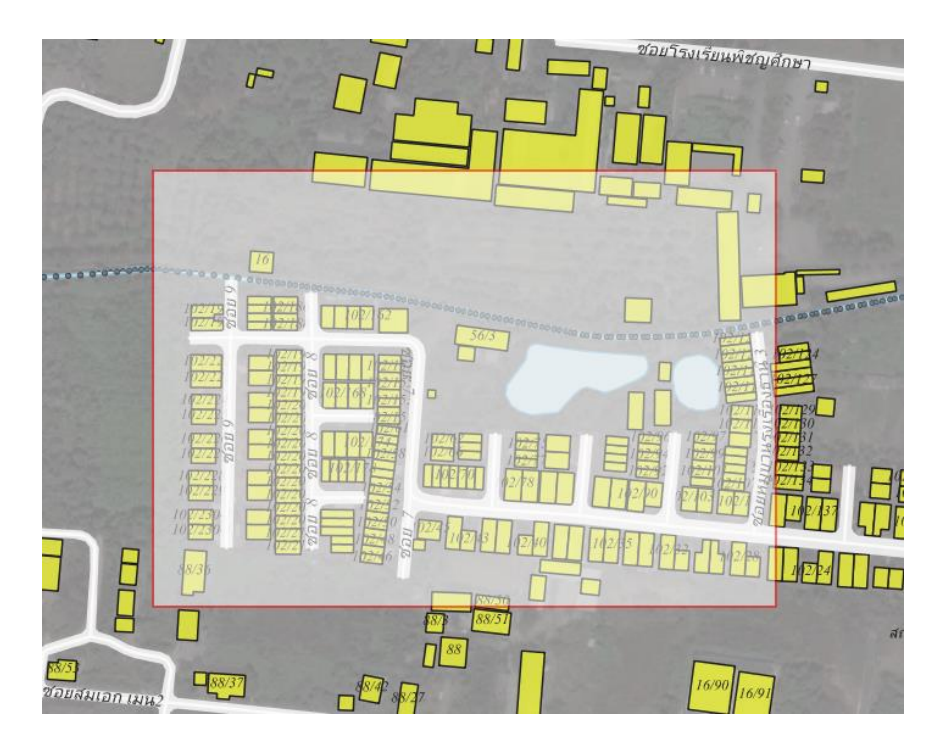

#### ระบบสารสนเทศภูมิศาสตร์และการสืบค้นข้อมูลพลายทาง **OCQXIQS** ชั้นข้อมูล  $\Box$  Google Hybrid Google Streets Google Physical Google Satellite ₩ ชั้นข้อมูลทน.ปากเกร็ด ๔ แหล่งท่องเที่ยว ŏ ุ่ ตารางกริด Сіяминцінная  $Cov<sub>1</sub>$ ่ ศาลาที่พักผู้โดยสาร ตัดหงส์ทอง ■ ประตูระบายน้ำ/สถานีสูบน้ำ  $\circ$ ่ เสาใฟจราจร  $\tilde{U}$ lt  $?n\omega$  O CAJHANI บางพด ่⊟ สิ่งก่อสร้างทั่วไปลักษณะจุด  $8<sup>o</sup>$ ⊟ี่สิ่งก่อสร้างท้าใปอักษณะเส้น ๔ เส้นถนน  $\circ$ ปราพุครัก  $\circ$ ่ ฟุตบาท/เกาะกลางถนน ี ท่าเรือ ี พื้นที่ถนน อาสองเคลือ **C**ัดชลประทานรังสถษะ ๔ อาคาร บางคลาด \_\_<br>แปลงที่ดิน (dolwms service กรม ี่ พื้นที่สาธารณะและพื้นที่เพื่อการนัง ่ การใช้ที่ดินบัจจุบันโดยรวม ขอบเขตชุมชน  $\leq$   $\frac{1}{2}$   $\frac{1}{2}$   $\frac{1$  $\leq$ ขอบเขตเทศบาล ี่ ภาพถ่ายดาวเทียม มาตราส่วน 1 : 54168 เป็นปุ่มที่ใช้ดูรายละเอียดข้อมูลในแต่ละชั้นข้อมูล โดยการคลิกที่แถบชั้นข้อมูลให้เป็นแถบสีฟ้า ██ ฟุตบาท/เกาะกลางถนน ่ ท่าเรือ

### κz<br>κ เป็นปุ่มที่ใช้ดูแผนที่ในหน้าเริ่มต้นเมื่อคลิกแผนที่จะกลับมาสู่หน้าจอเริ่มต้น

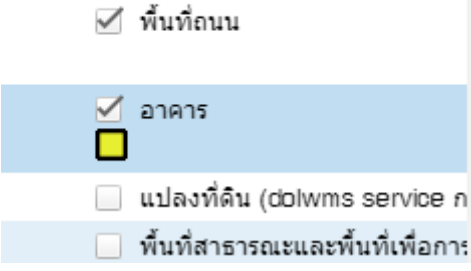

แล้วคลิกที่ ให้ปุ่ม active ด้วยไปคลิกที่ข้อมูลในแผนที่ที่ต้องการดูรายละเอียด ปรากฎหน้าต่างแสดง รายละเอียดขึ้นมา

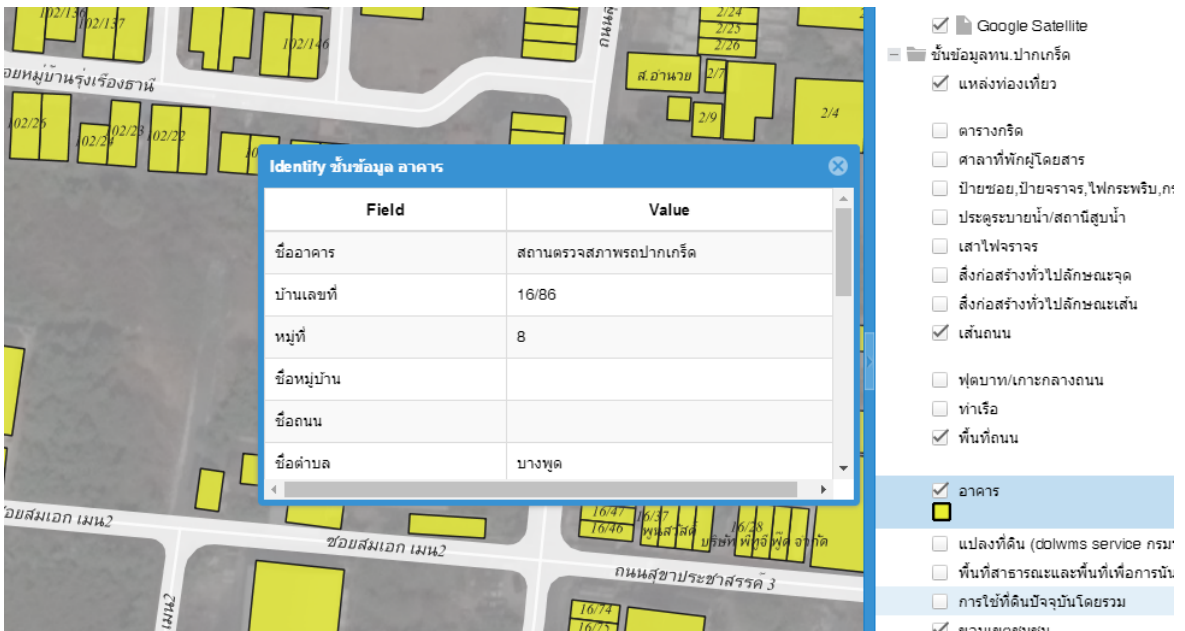

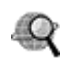

เป็นปุ่มที่ใช้ค้นหาข้อมูล โดยการคลิกที่ปุ่ม แล้วหน้าจอจะปรากฎหน้าต่างการค้นหาขึ้นมาดังรูป

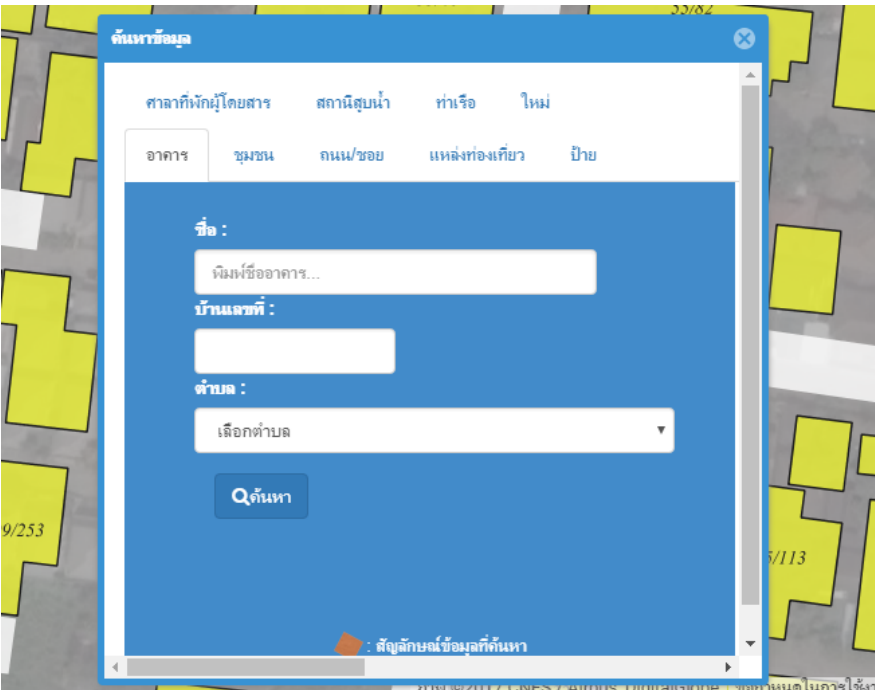

เป็นปุ่มที่ใช้ในการเปิดและซ่อนรายการชั้นข้อมูล โดยการคลิกที่ปุ่มการคลิกครั้งแรกจะเป็นการ ซ่อนแถบรายการชั้นข้อมูล หากคลิกครั้งต่อไปก็จะเป็นการเปิดแสดงแถบรายการชั้นข้อมูลขึ้นมา สลับกันไป

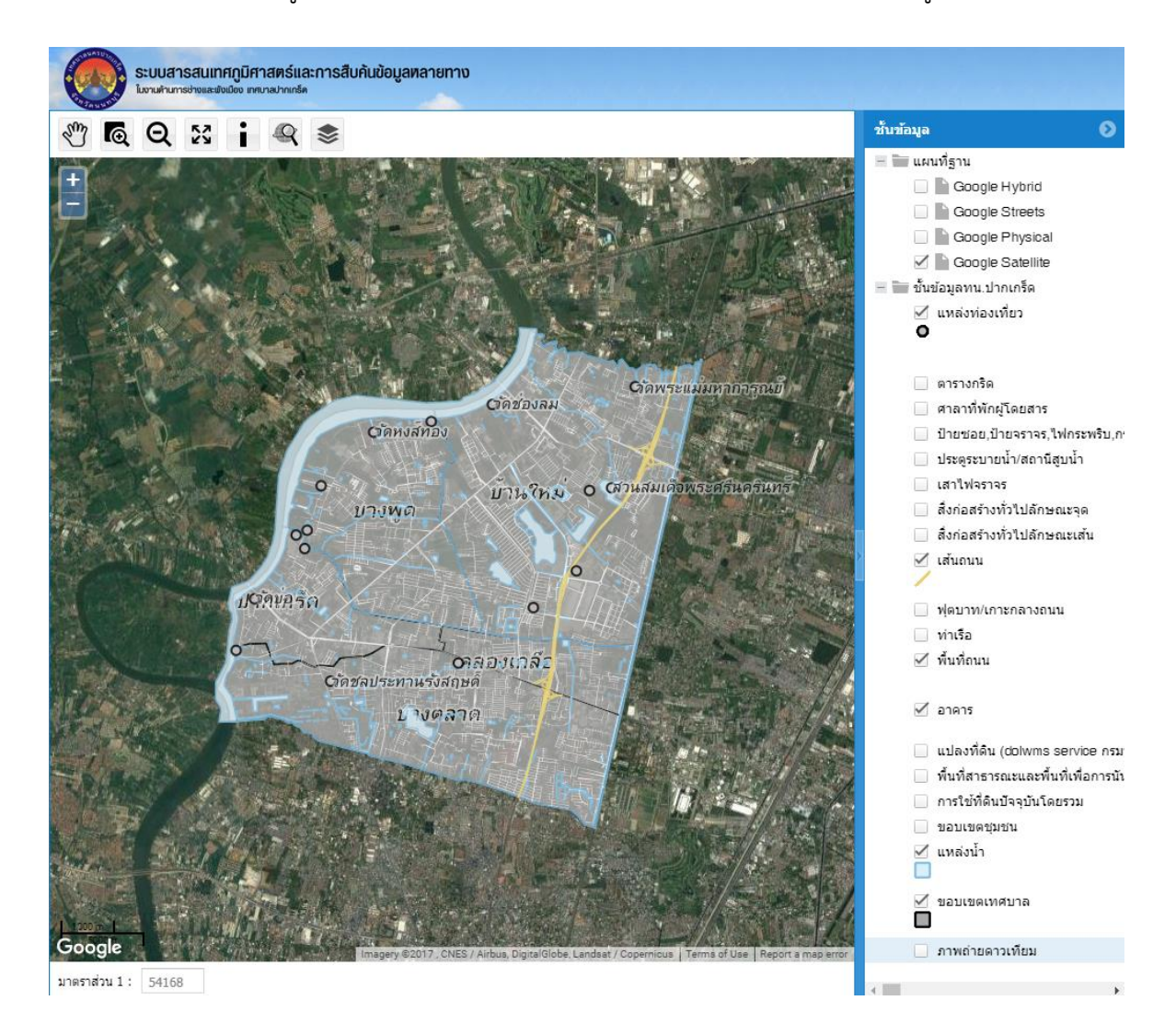